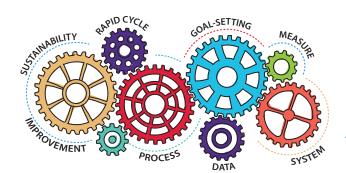

# How to Access the Nursing Home Five-Star Rating Preview Report

Nursing Home Compare Five-Star Ratings of Nursing Homes Provider Rating Report

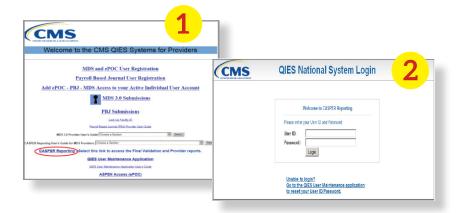

# **STEP 1** | QIES System for Providers

Access the Centers for Medicare & Medicaid Services (CMS) Quality Improvement and Evaluation System (QIES) for providers and click Certification and Survey Provider Enhanced Reports (CASPER) Reporting on the left.

# STEP 2 | Login

Use your User ID and Password to access the CASPER site.

### **STEP 3 | Folders**

Click **Folders** at the top of your screen.

# **STEP 4** | Five-Star Report

Click the first **Five-Star Report** PDF at the top of your screen.

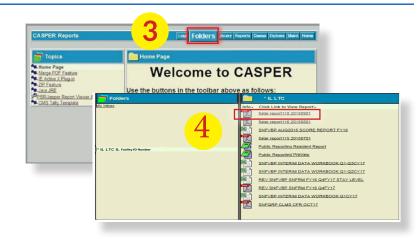

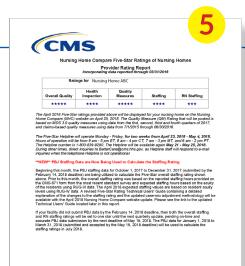

# **STEP 5** | View SNF Five-Star Report

Review the SNF (skilled nursing facility) Five-Star Report.

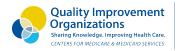

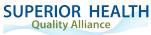

This material was prepared by Telligen and edited by Superior Health Quality Alliance, under contract with the Centers for Medicare & Medicaid Services (CMS), an agency of the U.S. Department of Health and Human Services. The materials do not necessarily reflect CMS policy. 12SOW-MI/MN/WI-NH-20-61 060920